**3 Conecte iAquaLink a la red del hogar –** *Hay 3 formas de hacer esto:*

**A** PRECAUCIÓN Este paso borrará la memoria de las configuraciones de Wi-Fi

> Confirme que el interruptor de conexión a Internet está configurado en la posición alámbrica.

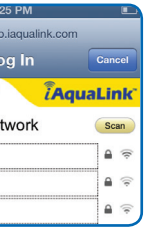

Enrolle el cable como se muestra dentro del dispositivo y utilice la separación como orificio de salida. Reemplace la junta de hule y cúbrala.

Luego de borrar las configuraciones

de WiFi y con el interruptor alámbrico/de WiFi configurado en WiFi, presione y suelte el botón WPS, y espere que el pequeño LED amarillo, que se encuentra junto al botón de WPS, comience a titilar

lentamente.

Presione el botón WPS en el enrutador del dueño de la piscina. Para encontrarlo, busque el símbolo  $\left( \right)$ .

> El LED amarillo "LAN" en la parte exterior del dispositivo se apagará temporalmente.

Luego de borrar las configuraciones de WiFi y con el interruptor alámbrico/de WiFi configurado en WiFi, use un smartphone o un dispositivo habilitado para WiFi para entrar a configuraciones de WiFi. Conéctese a la red marcada como iAquaLink.

iAquaLink mostrará las redes que detecte, así como la fuerza de la señal. Seleccione la red que iAquaLink debe usar.

*Si se le solicita una contraseña,*  i *ingrese la contraseña de la red del hogar (distingue mayúsculas* 

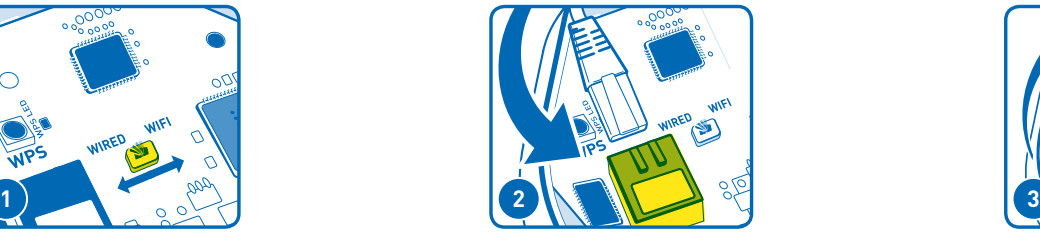

Conecte el cable de Ethernet en el puerto de Ethernet en iAquaLink.

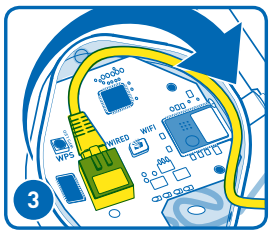

- *y minúsculas).*
- 

*En este punto, iAquaLink se*  i *desconectará del smartphone.* 

*Ver Consejos útiles N°. 6 para obtener*  i *más información* 

En el lapso de 2 minutos, el LED amarillo "LAN" se iluminará. Cuando el LED verde se ilumine, iAquaLink estará conectado.

En el lapso de 2 minutos, el LED amarillo debería dejar de titilar. Cuando el LED verde se ilumine, iAquaLink estará conectado.

En el lapso de 2 minutos, el LED amarillo debería dejar de titilar. Cuando el LED verde se ilumine, iAquaLink estará conectado.

# **3a. WiFi – Método Hotspot**

# **3b. WiFi – Método WPS**

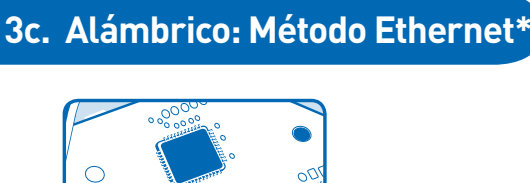

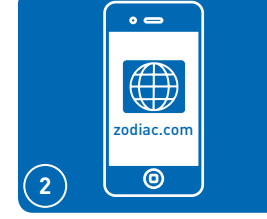

Algunos dispositivos lo volverán a dirigir automáticamente a la pantalla de Inicio. De lo contrario, abra un navegador e ingrese a zodiac.com

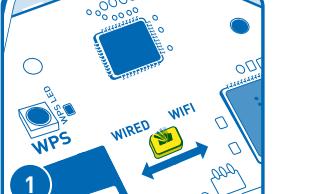

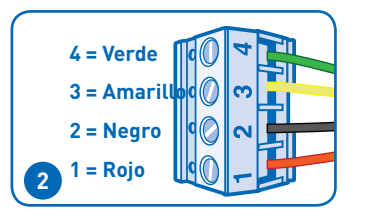

Conecte el iAquaLink al conector tetrafilar RS485 en el panel central de energía de AquaLink.

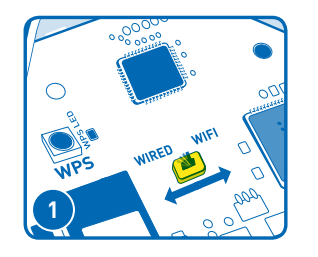

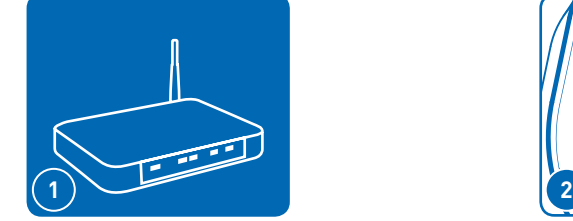

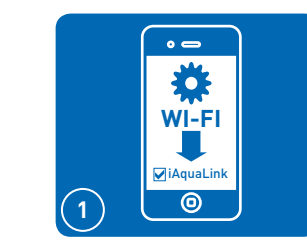

Retire la tapa del dispositivo mediante la extracción de los dos tornillos de la cubierta. Para borrar cualquier configuración anterior de WiFi, cambie al interruptor alámbrico de WiFi. Luego, configure el interruptor en el modo deseado. Proceda al paso 3A o 3B para reprogramar las configuraciones de WiFi. i *Ver Consejos útiles N°. 2 para obtener más información* 

**Esta Guía de inicio rápido tiene el propósito de ayudarlo a instalar rápidamente su sistema. Asegúrese de leer todas las ADVERTENCIAS en el manual de instalación completa.**

> Para evitar la posible interferencia de señal ethernet, encargar e instalar parte # R0616800. (No se aplica a las instalaciones wi-fi).

# **ADVERTENCIA**

Para evitar una descarga eléctrica que puede dar como resultado una lesión grave o la muerte, ASEGÚRESE de que el sistema AquaLink® esté OFF (apagado) antes de proceder con la instalación.

# **1 Conecte iAquaLink™ al sistema de automatización AquaLink.**

# **2 Inicie el modo de configuración WiFi**

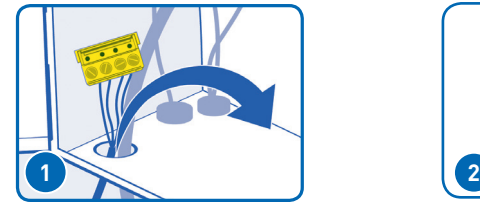

Asegúrese de haber desconectado la energía de AquaLink, luego retire el panel que no funciona. Pase el cable de iAquaLink a través del conducto eléctrico de baja tensión de AquaLink.

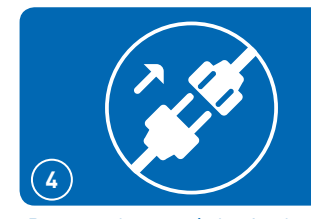

Restaure la energía hacia el sistema AquaLink

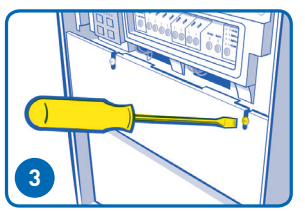

Reinstale el panel que no funciona (y/o cierre las puertas, si corresponde) para asegurarse de que las zonas de alta tensión estén aseguradas.

PARA SU SEGURIDAD – Un contratista con licencia y calificaciones en equipos para piscinas otorgadas por la jurisdicción donde se instalará el producto en caso de que existan tales requisitos estatales o locales debe instalar y mantener este sistema; el encargado del mantenimiento debe ser un profesional con experiencia suficiente en la instalación y el mantenimiento de equipos de piscinas para que todas las instrucciones de este manual se cumplan al pie de la letra. Antes de instalar este producto, lea y siga todas las instrucciones y preste atención a las advertencias en el manual adjunto. No prestar la debida atención a las advertencias y las instrucciones puede ocasionar daños a la propiedad, lesiones personales e incluso la muerte. La instalación y/o la operación incorrectas serán causa de anulación de la garantía. La instalación y la operación incorrectas pueden crear un riesgo eléctrico imprevisto capaz de ocasionar lesiones graves, daños a la propiedad e incluso la muerte. Para desconectar el centro de distribución de potencia del sistema, desconecte la electricidad del circuito principal que alimenta el AquaLink.

**El Manual de instalación (H0433500) y el Manual del propietario (H0433600) están disponibles en línea en www.iAquaLink.com o llamando al: EE. UU.: 1-800-822-7933 | CANADÁ: 1-888-647-4004 | AUSTRALIA: 1800-688-552** 

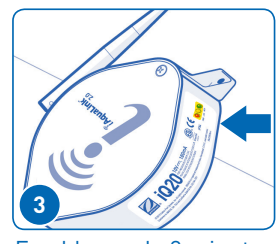

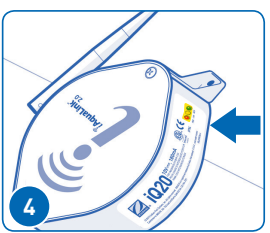

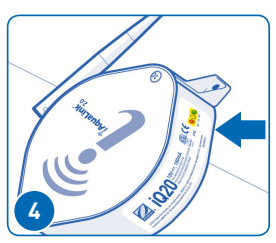

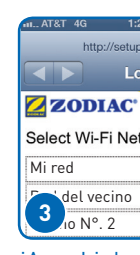

*Ver Consejos útiles N°. 1 para*  i *obtener más información* 

*Ver Consejos útiles N°. 1 para*  i *obtener más información* 

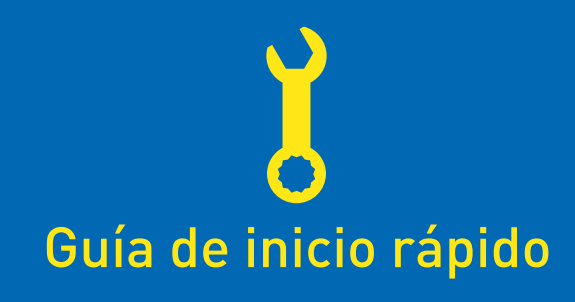

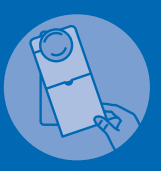

**IMPORTANTE | IMPORTANTE | IMPORTANTE**  Entregue el cartel para la puerta directamente al propietario de la piscina o cuélguelo en la puerta.

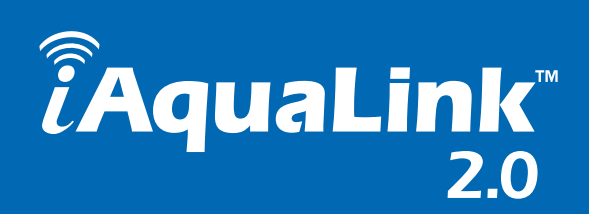

# Cómo funciona

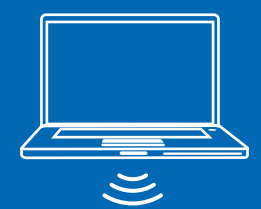

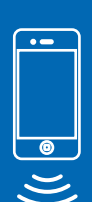

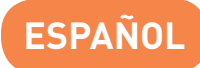

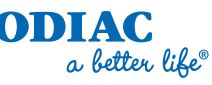

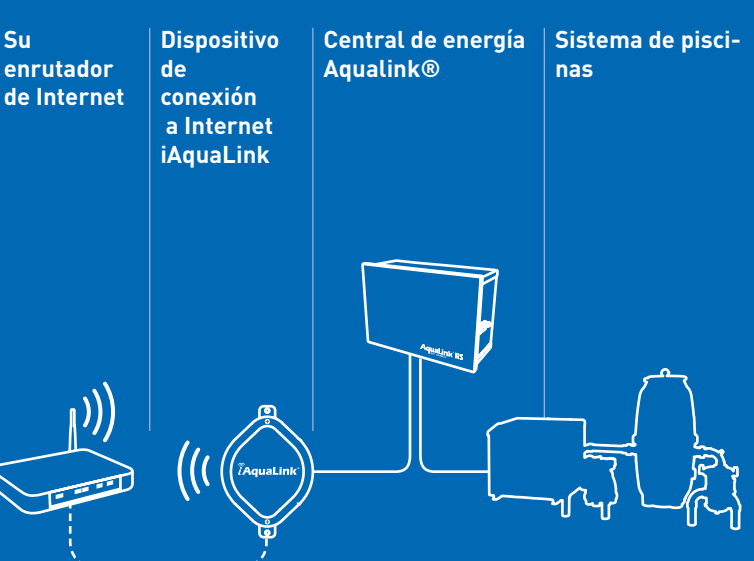

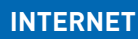

# **ESPAÑOL 4 Configure su cuenta de usuario y añada la ubicación a la cuenta.**

## **i Consejos útiles**

En iAquaLink.com en la pestaña de Manage Pool (controlar piscina), el dueño de la piscina debe crear una cuenta de usuario con su dirección de correo electrónico y una contraseña. Luego, debe ingresar a su cuenta de usuario.

#### **Qué significan los LED**

Rojo = Energía

Amarillo – titilación lenta = Buscando la red Amarillo – sólido = Conectado a la red *Los LED pueden parpadear: es normal.*  Verde = Conectado a Internet

#### **Reinicio del modo de configuración de WiFi**

iAquaLink empezará el modo de configuración de WiFi cuando el interruptor alámbrico de WiFi esté configurado en WiFi y se haya borrado su memoria. Para borrar la memoria, cambie el interruptor y déjelo en la posición de WiFi.

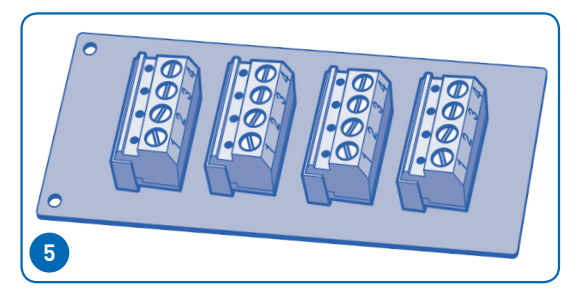

#### **Cuándo y cómo utilizar un tablero multiplex 6584**

Si tiene más de dos conjuntos de cables que deben conectarse a cualquier conector tetrafilar RS-485, instale un tablero multiplex 6584. Para ver las instrucciones de instalación, consulte la hoja de instrucciones incluida con el tablero 6584.

 $\bullet$  Para agregar el dispositivo iAquaLink a una cuenta, debe estar conectado a Internet a través del mismo enrutador al que está conectado el dispositivo iAquaLink

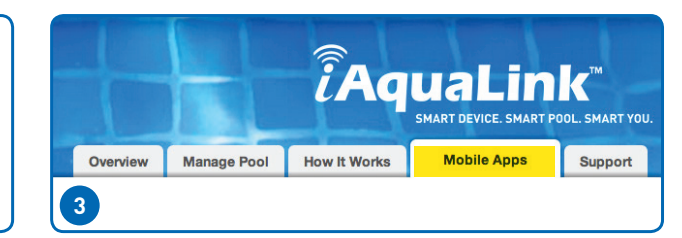

### **Consejos útiles de WPS**

### **Evaluación de la potencia de la señal de WiFi**

Una forma fácil de evaluar la potencia de la señal entre iAquaLink y el enrutador del hogar es utilizando el método Hotspot. Este método permite al instalador analizar las redes, y muestra un indicador de la potencia de la señal. Esta puede ser una herramienta útil para evaluar la ubicación final de montaje del dispositivo iAquaLink. Consulte la Sección 3A de este manual.

#### **Para obtener la mejor recepción (solamente para instalaciones Wi-Fi)**

- A. Siempre monte el dispositivo iAquaLink con la antena en el lado derecho, apuntando hacia el cielo
- B. Monte la antena por lo menos a 6 pies (2 m) de altura y a 10 pies (3 m) de cualquier motor eléctrico.
- C. Conecte el Dispositivo de conexión a Internet lo más cerca posible del enrutador local

Luego de iniciar sesión, para añadir el dispositivo a la cuenta de usuario, haga clic en Add Location (agregar ubicación). Ingrese el número de dispositivo iAquaLink que se encuentra en el soporte para la puerta o en el dispositivo.

Para descargar la aplicación, vaya a iAquaLink.com y seleccione Mobile Apps (aplicaciones móviles); esto puede aparecer como un menú desplegable en algunos dispositivos. Mostrará vínculos para las aplicaciones apropiadas para el dispositivo. La "Aplicación web" ofrece la experiencia de la aplicación sin tener que descargar o instalar una aplicación nativa.

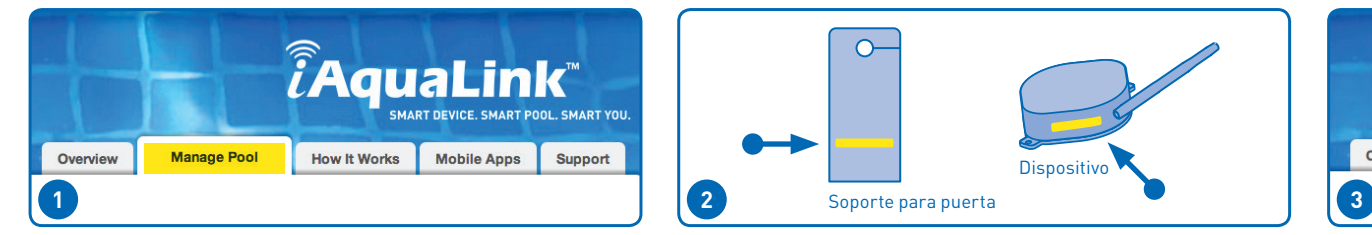

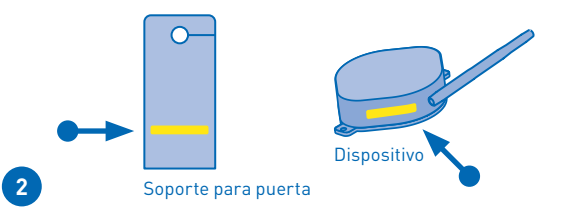

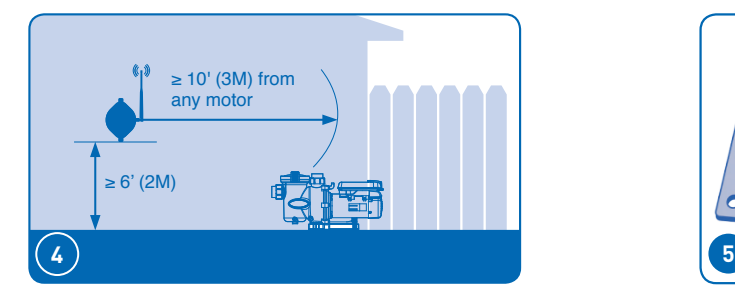

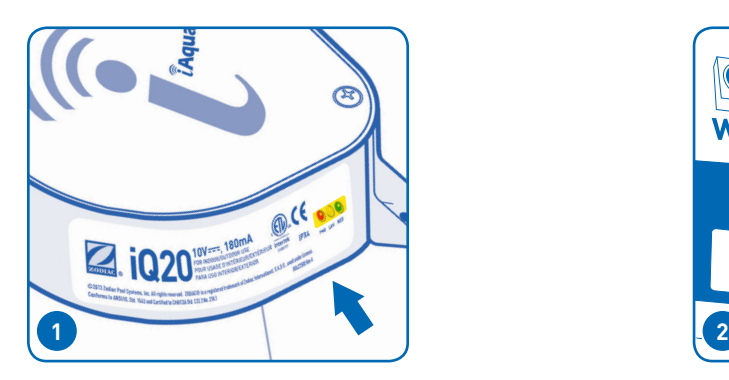

©2013 Zodiac Pool Systems, Inc. ZODIAC® es una marca registrada de Zodiac International, S.A.S.U., utilizada bajo licencia. HO451900 Rev C

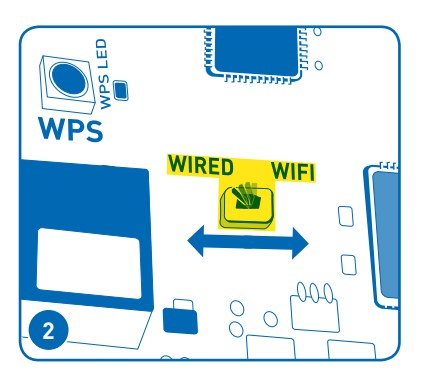

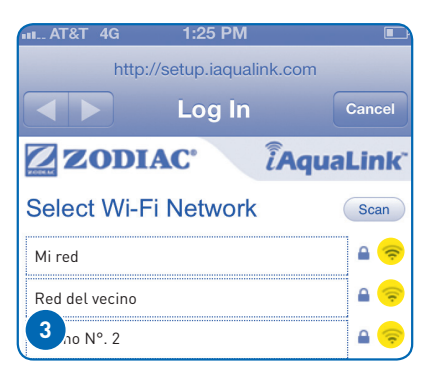

- Algunas marcas usan otros nombres (como Quick i Setup) u otros iconos (como un candado o similar) para el WPS.
- **D** Algunos enrutadores pueden tener el WPS desactivado, lo que puede requerir usar el método hotspot (4A).
- Se recomienda el método hotspot (4A) para i enrutadores de Apple

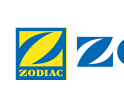

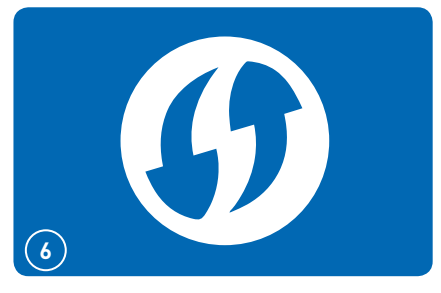